## **Spécifiques par produit Comment utiliser le Smart Gesture ?**

Le principe est de sortir votre appareil de veille et d'ouvrir une application spécifique via un geste précis sur l'écran.

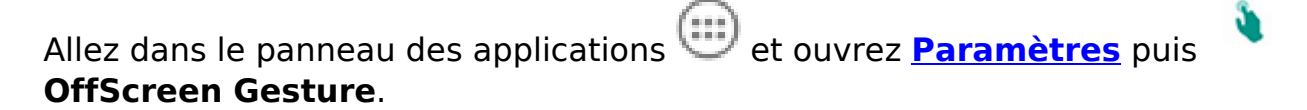

Pour associer un raccourci d'application à un geste sur l'écran en veille :

- 1. assurez-vous que l'interrupteur soit activé puis
- 2. appuyez sur le geste que vous souhaitez utiliser
- 3. sélectionnez l'application que vous voulez associer au geste

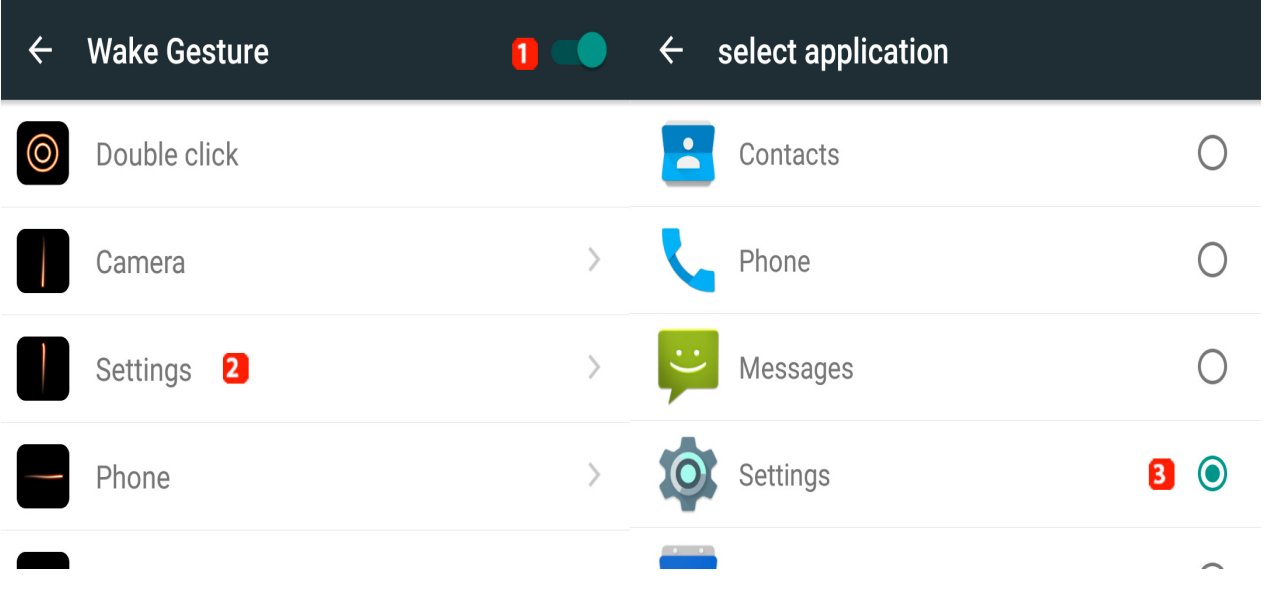

**A noter que le double clic permet d'allumer l'écran sans ouvrir d'application précise, cette action ne peut pas être modifiée. De plus, vous ne pouvez pas créer de nouveaux gestes.**

Référence ID de l'article : #1915 Auteur : Admin FAQ Dernière mise à jour : 2016-02-19 11:08